## ADO.NET を使用して SQL Anywhere デー タベースに接続する

このドキュメントでは、C# プロジェクトを使用して SQL Anywhere データベースに接続する方法を説明します。 SQL Anywhere OLE DB プロバイダを使用すると、.NET アプリケーションを短時間で SQL Anywhere データベースに簡単に接続できます。また、 SQL Anywhere Managed Provider を使用して接続することも可能です。詳細については、「SQL Anywhere .NET データ・プロバイダ を使用して SQL Anywhere データベースに接続する」を参照してください。

## 必要なソフトウェア

- SQL Anywhere Studio 10.0.x
- demo.db ファイル (SQL Anywhere に含まれています)
- Microsoft Visual Studio .NET version 2003 または 2005
- Microsoft ADO.NET
- Windows XP/200x

## 手順

- 1. Visual Studio .NET を起動します。
- 2. 新規プロジェクトを作成します。
	- o [File] ‐ [New] ‐ [Project] を選択します。[New Project] ダイアログが表示されます。
	- o 左側のペインで [Visual C#] を選択します。
	- o 右側のペインで [Console Application] を選択します。
	- o [Name] フィールドに CustomerDataReader と入力します。
	- o [Location] フィールドに c:\temp と入力します。
	- o [OK] をクリックして、[New Project] ダイアログを閉じます。 以下のように表示されます。

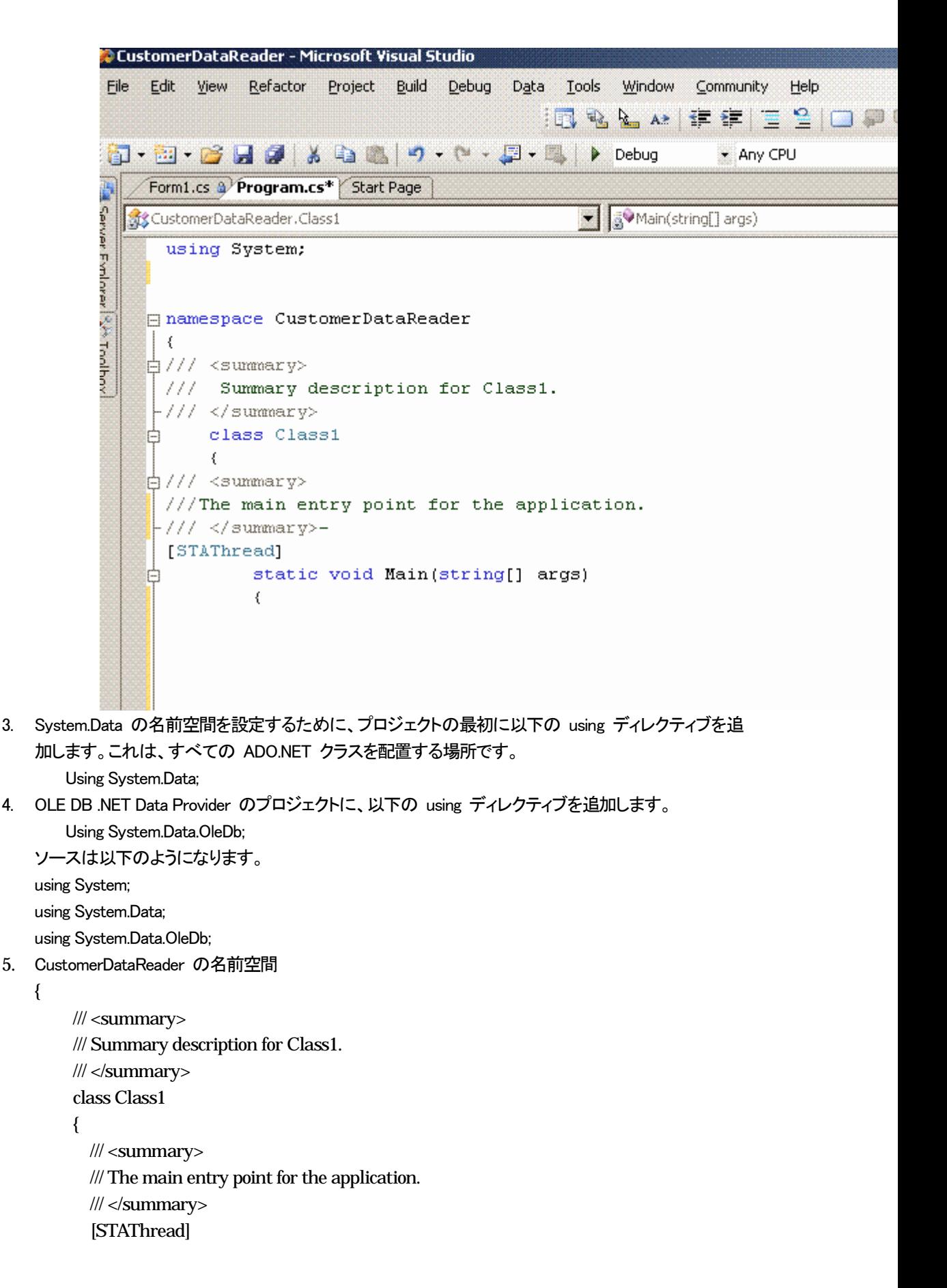

```
 static void Main(string[] args) 
           { 
               // 
              // TODO: Add code to start application here 
     // 
           } 
         } 
   } 
6. SQL Anywhere と使用する C# アプリケーションの間の通信を確立させる以下のコードを //TODO 
    に続く Main メソッドに追加します。 
    「アプリケーションをここで起動」コメントにコードを追加します。 
        //Set your connection string 
    OleDbConnection myConnection = new OleDbConnection( 
       @"Data Source=SQL Anywhere 10 Demo;Provider=SAOLEDB.10"); 
       //open the connection 
       myConnection.Open(); 
       //Creating command object. 
       OleDbCommand myCommand = myConnection.CreateCommand(); 
       //Specify query 
          myCommand.CommandText = "SELECT GivenName, Surname FROM Customers"; 
       //DataReader for the command 
        OleDbDataReader myDataReader = myCommand.ExecuteReader(); 
       //Display data. 
        while ( myDataReader.Read()) 
        { 
          Console.WriteLine("\t{0}\t{1}",
```
myDataReader["GivenName"],myDataReader["Surname"]);

 } myDataReader.Close(); myConnection.Close();

7. [Ctrl+F5] を押してプロジェクトを実行します。

以下のリストが表示されます。

Michaels Devlin Beth Reiser Erin Niedringhaus Meghan Mason Laura McCarthy

: 100 minutes : 100 minutes Paul Phillips

: : : :

Jenniver Stutzman William Thompson

## アプリケーションの動作の仕組み

1. OleDbConnection オブジェクトを使用します。

OleDbConnection myConnection = new OleDbConnection( @"Data Source=SQL Anywhere 10 Demo;Provider=SAOLEDB.10");

ADO.NET オブジェクトを使用するには、先に OleDbConnection オブジェクトを初期化する必要があります。このオブジェクトは、アプリ ケーションとデータベース・プロバイダ (ここでは、SAOLEDB.1) の間の接続を作成します。それ以外の接続文字列を引き渡す必要があ ります。引き渡した接続文字列は、データ・ソースに含めることができます。データベースがすでに実行されている場合は、ユーザ ID と パスワードのみを引き渡します。接続文字列は以下のようになります。

OleDbConnection myConnection = new OleDbConnection( "Provider=SAOLEDB.10;UID=DBA;PWD=sql");

DNS を使用していないときにアプリケーションでデータベースを開始する必要がある場合は、接続文字列は以下のようになります。

OleDbConnection myConnection = new OleDbConnection(

@"Provider=SAOLEDB.10;UID=DBA;PWD=sql;DBF=c:¥temp¥dbfile.db");

接続文字列の前に @ を記述することで、ファイル名でバックスラッシュを使用できます。@ を記述しない場合、C# 文字列内のバックス ラッシュ文字をエスケープさせるために、二重のバックスラッシュを記述する必要があります。

2. Connection オブジェクトを開きます。

myConnection.Open()

このメソッドは、.NET アプリケーションとプロバイダの間の接続を開くために必要です。メソッドが失敗すると、例外がスローされます。

'System.Data.OleDb.OleDbException' occurred in system.data.dll

3. SQL コマンドを実行します。

OleDbCommand myCommand = myConnection.CreateCommand();

//Specify query myCommand.CommandText = "SELECT GivenName, Surname FROM Customers";

接続を開いた後は、SQL 文を実行できます。まず、データベース操作を実行するためのコマンド・オブジェクトを作成する必要がありま す。コマンド・オブジェクトの作成後は、CommandText プロパティを設定する必要があります。顧客の氏名をフェッチする必要があるため、 コマンド・オブジェクトの CommandText プロパティに SQL 文を設定します。

4. DataReader を使用します。

OleDbDataReader myDataReader = myCommand.ExecuteReader();

この例では、DataReader オブジェクトを使用してクエリの結果を短時間で取得します。DataReader は、読み取り専用オブジェクトです。 データを更新することはできません。

以下のコードは、データを表示します。

while ( myDataReader.Read())

{

Console.WriteLine("¥t{0}¥t{1}",

myDataReader["GivenName"],myDataReader["Surname"]);

}

DataReader の read メソッドは、一度に 1 つのローを読み取ります。このメソッドは、読み取るデータがあるかぎり true を返します。読 み取るデータがなくなると、false を返します。

> myDataReader.Close(); myConnection.Close();

最後に、DataReader および Connection オブジェクトを閉じます。